# طراحی و ساخت روبات بردازشگر تصویر در MATLAB7

امين جوادي نسب a javadi62@yahoo.com \*امیر حسین رحمانی ِ حشکرالله گله داری – مهنوش واهبی ah rahmani@yahoo.com دانشکده فنی مهند سی دانشگاه آزاد اسلامی واحد دزفول \*عضو هيت علمي دانشگاه آزاد اسلامي واحد دزفول(دانشجو دوره دكترا كنترل علوم و تحقيقات تهران)

حكىدە: در این مقاله روباتی طراحی شده است که با استفاده از دوربینی که بر روی آن قرار گرفته است محیط اطراف را دیده وموتورهای خود راکنترل کند . برای این منظور از علم پردازش تصویر که در برنامه MATLAB7 می باشد استفاده کرده ایم . برای این روبات هیچ چشم یا سنسوری طراحی نشده است و روبات فقط با استفاده از web cam کوچکی که در بالای آن قرار گرفته است از محیط اطراف خود فیلم گرفته و با استفاده از MATLAB فیلم گرفته شده را پردازش می کند و سپس از عکس های گرفته شده سیگنال کنترلی را به دست آورده و این سیگنالها را برای کنترل موتورها استفاده می کند . هدف از این کار معرفی علم پردازش تصویر در دنیای کنونی است.

## كلمات كليدى:

### يردازش تصوير – فيلتر –MATLAB7 – روبات – WEB CAM-USB—PORT

#### $:$  مقدمه $-1$

پردازش تصویر دانش جدیدی است که سابقه آن به پس از اختراع رایانه های رقمی باز می گردد با این حال این علم نویا ً در چند دهه اخیر از هردو جنبه نظری و علمی پیشرفتهای چشمگیری داشته است.

سرعت این پیشرفت به اندازه ای بوده است که هم اکنون و پس از این مدت نسبتا کوتاه به راحتی می توان رد پای یردازش تصویر را در بسیاری از علوم مشاهده کرد .

هدف ما از نوشتن این مقاله نشان دادن کاربرد کوچکی از علم پردازش تصویر است که می تواند در کنترل روباتهای هو شمند مورد استفاده قرار گیرد.

بدون شک یکی از مهمترین مشخصات هوشمندی یک روبات واحد بینایی آن است که امروزه در روباتهای به جای استفاده از سنسورها در واحد بینایی از نرم افزارهایی همچون تشخیص الگو (پردازش تصویر ) استفاده می نماید . واز طریق این علم اطلاعات دنیای خارج در اختیار روبات قرار گرفته و از طریق دسته بندی این اطلاعات دنیای خارج در اختیار روبات قرار گرفته واز طریق دسته بندی این اطلاعات روبات هدایت می شود.

 $:$  –ساختار کلمی روبات  $-$  2

روباتی که طراحی شده است شامل سه قسمت زیر است که ما دراین پروژه بحث اصلی روی قسمت نرم افزاری که همان یردازش تصویر و MATLAB است می باشد و قسمت های دیگر به طور خلاصه گفته می شود. در یک دید کلی روبات شامل سه قسمت زیر است.

- 1. قسمت مکانیکی
- . قسمت الكترونيكي
- 3. قسمت نرم افزاري
	- قسمت مكانيكي:  $-1$

قسمت مکانیکی این روبات بسیار ساده بوده ولی دارای ویژگیهای بسیار خوبی است که می تواند به راحتی حرکت کرده و در هر جهتی ازادانه حرکت کند. این طرح که به طرح تانک معروف است فقط دارای دو جرخ است که یکی در طرف راست و یکی در طرف چپ قرار دارد که با استفاده از یک دیفرانسیل ساده نیروی ًموتورها به چرخها انتقال می یابد و با استفاده از حرکت موتورها به جلو و عقب روبات به راحتی می تواند در هر جهتی که خواست حرکت کند. همانطور که گفته شد این روبات هیچ چشم یا سنسوری ندارد .و برای واحد بینایی آن از یک web cam کوچک استفاده شده است که در بالای آن قرار گرفته است و می تواند صفحه جلوی روبات را ببیند. و تصویر را به کامپیوتر منتقل كند.

ساختار کلی قسمت مکانیکی در شکل زیر امده است.

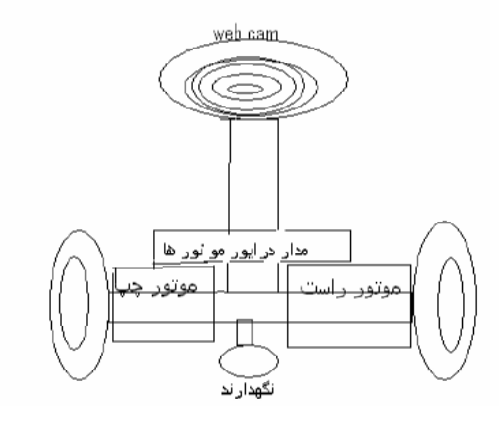

2–2 – قسمت الكترونيكي به علت اینکه این روبات فاقد هر چشمی است لذا مدار الکترونیکی آن بسیار کوچک است و فقط درایور کوچکی برای موتورها طراحی شده است که در بالای موتورها قرار دارد که وظیفه کنترل روبات رابر عهده دارد. این درایور با استفاده از دو سیگنال کنترل<sub>ی</sub> که از پورت پرینتر کامپیوتروارد آن می شود رله های مدار را قطع و وصل کرده و باعث می شود موتور در جهتهای مختلف بچرخد.

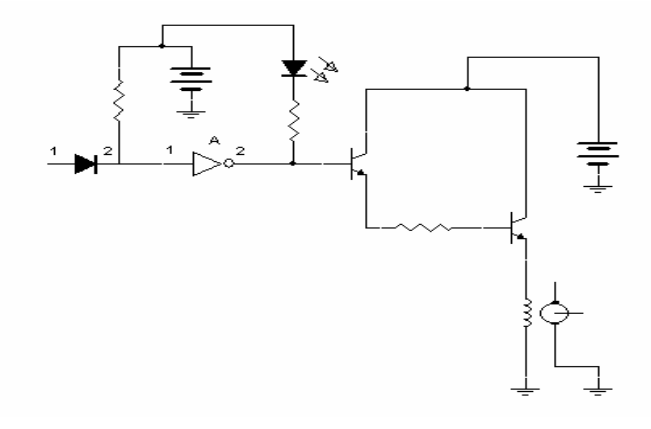

قسمت كامبيو ترى $-3-2$ 

نرم افزاری که برای اینکار استفاده شده است برنامه MATLAB7 است که دارای ویژگی های جدیدی نسبت به نسخه های قبلی آن است و ما از ویژگی پردازش تصویر آن استفاده کرده ایم . برای این کار لازم است که ما تصویر گرفته شده را وارد کامپیوتر کنیم که این کار با استفاده از یک web cam کوچکی که در بالای روبات قرار دارد صورت مي گيرد .

تصویر گرفته شده به صورت زنده از طریق پورت USB کامپیوتر وارد آن می شود و چون MATLAB می تواند USB را شناسایی کند می تواند تصویر گرفته شده را پردازش کند و در نهایت سیگنال کنترلی را برای کنترل روبات بوسیله یورت پرینتر فرستاده و این کار به صورت مداوم و با یک سرعت ثابت انجام می شود.

در یک دید کلی می توان کار روبات را اینگونه توصیف کرد که ابتد ا روبات با استفاده از دوربین تصویر جلوی خود را می بیند و این تصویر با استفاده پورت USB به کامپیوتر انتقال داده می شود. و سپس تصویر گرفته شده در کامپیوتر به عکس تبد پل شده ودر وقع کار اصلی نرم افزار تجزیه و تحلیل عکس هایی است که به صورت مداوم و .<br>تقریبا با سرعت 7 عکس در ثانیه گرفته می شود و سپس در کامپیوتر باید چشمهای فرضی برای آن طراحی کرد . یعنی چشمهای روبات را در نقاط مختلف صفحه در نظر گرفت و از آ نقاط بتوان سیگنالهای 0 یا 1 را بد ست آورد. البته باید توجه کنیم که تصویر گرفته شده یک تصویر واقعی است و ما باید این تصویر را با استفاده از فیلتر به یک تصویرسیاه و سفید تبدیل کرد . بعد از اینکار می توان مثلا ً رنگ سیاه را 0 و رنگ سفید را 1 در نظر گرفت. در واقع کار اصلی این روبات دنبال کردن یک خط در صفحه می باشد که رنگ و اندازه آن متغیر می باشد است. بعد از اینکه فیلم گرفته شده به عکس تبد یل شد چشمهای فرضی را برای آن در نظر گرفت و سپس این سیگنالها را با استفاده از روابطی که رای آن در نظر می گیریم به دو سیگنال کنترلی تبدیل می کنیم و این دو سیگنال را به روبات منتقل مي كنيم .

## **Image Processing Toolbox-3**

Image Processing Toolbox از امکانات جنبی نرم افزار matlab است . برای اینکه مطمئن شوید که Toolbox روى matlab نصب است دستور ver را اجرا كنيد . این یک دستور لیست ا ست و هر چه که از matlab روی کامپیوتر نصب است را ارایه می دهد .

4- ایجاد یک تصویر در MATLAB

Matlab می تواند فایل های گرافیکی با فرمت های JPEG, TIFF, GIF, BMP, PNG, HDF, PCX, XWD, ICO, CUR را به عنوان فایل گرافیکی بخواند. مثلاً برای وارد کردن تصویری به نامrobot.tif به فضاى Matlab كافى است از دستور imread استفاده كنيم:

MyImage=imread('robot.tif','tif');

توجه داشته باشید که فایلی که دستور خواندنش را می دهید باید برای برنامه قابل دسترس باشد. یعنی یا باید در مسیر Matlab (Path) باشد یا اینکه در پروندهای (folder) قرار داشته باشد که در حال حاضر برنامه به آن دسترسی دارد. برای اینکه بدانید که Matlab برای پیدا کردن فایلی که دستورش را دادید کجا را خواهد گشت اینکارها را بکنید: از دستور path برای اینکه بدانید کدام پروندهها جزء مسیر پیشفرض Matlab است و از دستور dir برای اینکه بدانید که Current Directory چیست؛ استفاده کنید.

خب تا اینجا یک فایل تصویر را در محیط **Matlab و**ارد کردهایم. همانطور که می،دانیم یک تصویر دیجیتال بر روی کامپیوتر در قالب یک ماتریس ذخیرہ می شود. پس **MyImage** مثل همه متغیرهای **Matlab ی**ک ماتریس است. برای اینکه بدانیم فایل خوانده شده از چه فرمتی است(سیاه سفید، یا Gray Scale یا رنگی ) می نویسیم: imfinfo('robot.tif')

این دستور را اجرا کنید و ببینید چه می نویسد... اما اگر بخواهید بدانید که ماتریس ذخیره شدة MyImage از چه نوعي است كافي است بنويسد: **whos** و ليست متغييرهاي مقيم شده در حافظه و نوع و اندازه آنها را ببينيد. برای اینکه تصویر ذخیره شده را به صورت ماتریس را مشاهده کنیم باید بنویسم (MvImage)imshow

در matlab می توان دو تصویر را با هم مشاهده کرد . برای اینکار می توان از برنامه زیر استفاده کرد

YourImage=imread('tire.tif','tif'); figure subplot(1,2,1), imshow(MyImage), title('MyImage') subplot(1,2,2), imshow(YourImage), title('YourImage')

تصویر خوانده شده کمی نویز دارد یعنی جای 0 و 1 عوض شده است برای از بردن این نویز از یک فیلتر استفاده می كنيم .

 **:\$;( -5** تا به حال تصویر های  $\bf{Gray~scale}$  را بررسی کردیم . یعنی اگر تصویر ورودی رنگی بود اول آن را به سیاه و سفید تبدیل می کنیم و بعد کار را ادامه می دهیم

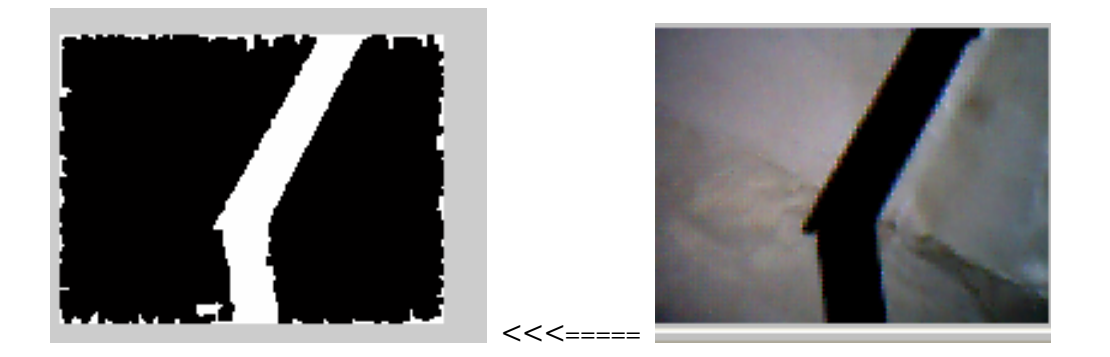

**- " -6**

**MATLAB7 1D; "< 1 M file -W " 1. "; - "< "**

نوشته شده است

```
vid = videoinput('winvideo', 1, 'RGB24 160x120');preview(vid);
set(vid.source, 'Brightness',40); 
for i=1:25 
I = get snapshot(vid);I = \text{rgb2ind}(I, \text{colorcube}(300));PSF = fspecial('gaussian', 3, 3);I = imfilter(I,PSF,'symmetric','conv');
BWs = edge(1, 'sobel', (graythresh(1) * .1));se90 = strel('line', 3, 90);se0 = \text{strel}(\text{line}, 3, 0);BWsdi = imdilate(BWs, [se90 se0]);w = \text{imfill(BWSdil, 'holes');}w = \sim w;
imshow(w); 
a=w(11:30,73:88);b=w(31:50,57:72);c=w(51:70,41:56);d=w(71:90,25:40);e=w(91:110,9:24);
B=w(31:50,89:104);C=w(51:70,105:120);D=w(71:90,121:136);E=w(91:110,137:152); 
fa=mean(mean(a));fb=mean(mean(b));fc=mean(mean(c));fd=mean(mean(d));fe=mean(mean(e)); 
fB=mean(mean(B));fC=mean(mean(C));fD=mean(mean(D));fE=mean(mean(E)); 
if fa>.3 
fa=1;
else 
fa=0; 
end; 
if fb> 0.3fb=1; 
else 
fb=0:
end; 
if fc> 3fc=1;
else 
fc=0; 
end; 
if fd > 3fd=1;
else 
fd=0;
end;
```
if fe>.3  $fe=1$ ; else  $fe=0$ ; end; if  $fB > 3$  $fB=1$ ; else  $fB=0$ ; end; if  $fC > 3$  $fC=1$ : else  $fC=0$ ; end; if  $fD > 3$  $fD=1;$ else  $fD=0$ : end; if fE>.3  $fE=1$ : else fE=0; end; left=fa|fb|fc|fd|fe; right=fa|fB|fC|fD|fE; data=[left right] dio=digitalio('parallel','lpt1'); lines=addline(dio,2:3,0, 'out'); putvalue(dio,data); delete(dio) end delete(vid)

این برنامه شامل چند قسمت است :

- **MATLAB " 7.\***  •
- **•** تبدیل تصویر رنگی به سیاه و سفید
	- تبدیل فیلم به عکس
	- **K " K&4 Z.'** •
- **•** به دست آوردن سیگنالهای 0 و 1
- استفاده از روابطی و تبدیل آنها به دو سیگنال کنترلی
	- ارسال سیگنالها به پورت

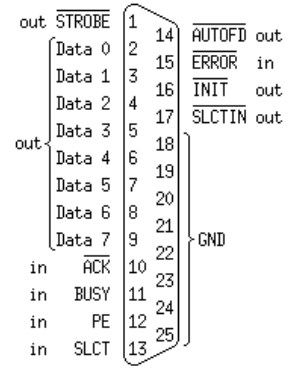

برای اجرای برنامه کافی است که آن را اجرا کنیم برای اینکار می توان آن را RUN یا کلید F5 را فشار داد پس از اجرای برنامه دو تصویر گرافیکی دیده می شود که یکی از آنها تصویر واقعی از محیط اطراف و دیگری تصویری است که به صورت سیاه یا سفید است.

این یک برنامه ON line است یعنی به صورت مداوم کار می کند برای اینکار باید تصویر گرفته شده را به عکس تبدیل کرد و از هر عکس سیگنال کنترلی بدست آید البته هر چه سرعت عکس گرفتن بیشتر باشد سرعت روبات هم بیشتر خواهد بود برای اینکه بتوان چشمهای فرضی روبات را به دست آورد باید عکس را به ماتریس تبدیل کرد در این پروژه برای اینکه احتمال درست بودن سیگنال بیشتر باشد ما هر سه نقطه را یک چشم در نظر گرفته ایم و میانگین این سه نقطه را در نظر گرفته ایم . مثلاً جایی که 2 نقطه سفید و یک نقطه سیاه است آن را سفید یا همان 1 در نظر گرفته ایم طرز قرار گرفتن چشمهای فرضی در کامپیوتر مانند شکل زیر است

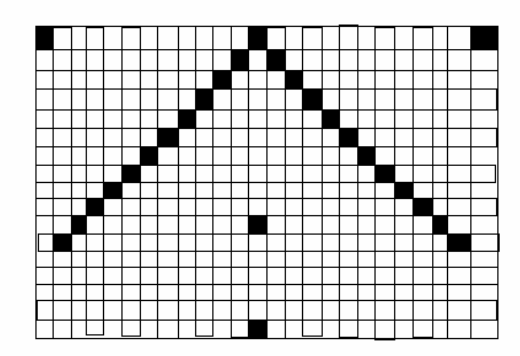

در این پروژه ما 6 چشم برای طرف راست و 6 چشم برای طرف چپ در نظر گرفته ایم . در شکل زیر طرح مدار منطقی را می بینید که می تواند هر نوع خط با هر رنگ و هر اندازه را دنبال کند

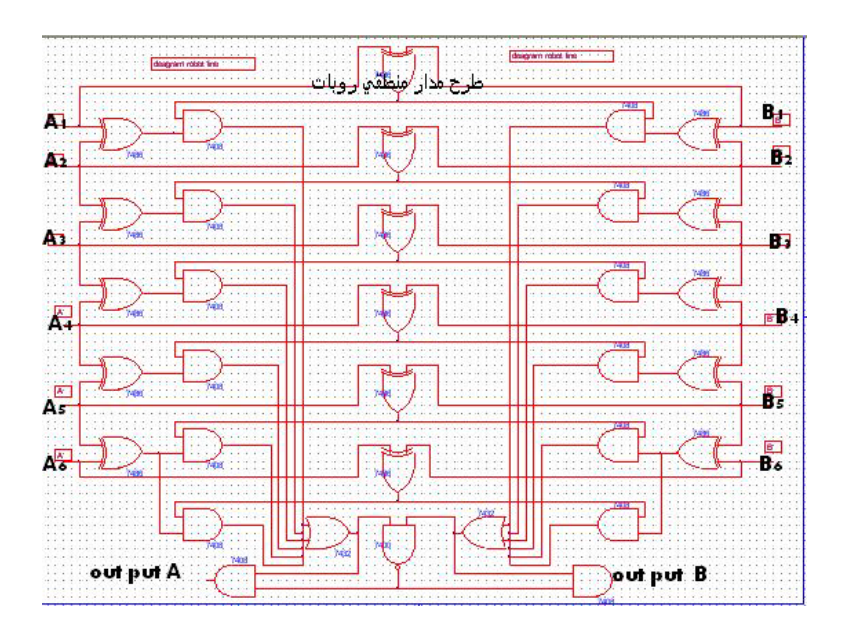

## 7-نتيجه گيري

در این مقاله روباتی طراحی شده است که می تواند قابلیتهای بیشتری دا شته باشد و با استفاده از علم پردازش تصویر می توان دنیای کنونی را راحتتر برای روباتها تشریح کرد و با استفاده از نرم افزارهای جدید می توان برنامه نویسی را راحتتر کرد . و پیشنهادی که در این مقاله داده می شود این است که بهتر است به جای استفاده از سنسور در اینگونه روباتها از دوربین استفاده کرد که امکانات بیشتری دارند.

## 8-سياسگزاري

در آخر جا دارد از تمام اساتید و دانشجویان زیر که مرا در انجام این پروژه کمک کرده اند تشکر کنم

- آقاي دکتر محسن رحماني
- آقای مهندس محمد تقی اکبر زاده
- آقای مهندس داریوش زین العابدینی
	- آقاي دکتر حسن براتي
		- 9- مراجع
- 1. Gonzalez,Rafael C (يردازش تصوير رقمي / تاليف رافائل سي. گونزالس / ترجمه مرتضى خادمی و داوود جعفری.\_ مشهد: دانشگاه فردوسی مشهد 1382
	- 2. خود آموزGMATLAB سال انتشار 1380
	- 3. مهندسی کنترل/ کاتسو هیکو اوگاتا /ترجمه محمود دیانی
		- HELP MATLAB7 .4
		- 5. میکرو الکترونیک /عادل صدرا

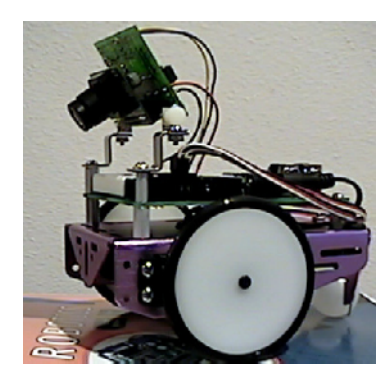